# Welcome to TimeCamp Help!

Search for articles...

88

# Two-factor authentication (2FA)

#### In this article:

- What is the 2FA?
- How to enable 2FA in TimeCamp?

### What is the 2FA?

Two-factor authentication (2FA) is an **additional layer of security** for your account. It contains **two steps of logging into the account**. First in a typical way – using your login and password, and the second – by using a unique code to verify your identity that will be sent each time you log in to your email address.

In recent years cyber attacks became more common and dangerous. An extra level of protection will help you keep access to the account and your data safe.

The Two-factor authentication feature is available only in the Ultimate plan.

### How to enable 2FA in TimeCamp?

To start using the 2FA module, click on your avatar in the upper-right corner and select the **Account Settings** option. Next, go to the **Modules** tab, find the **Two-factor authentication** module, and click on the **switch button** to enable the 2FA.

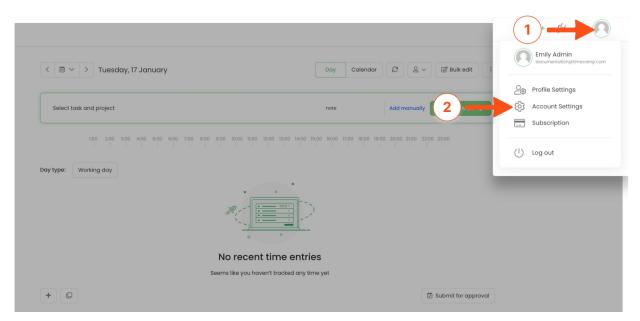

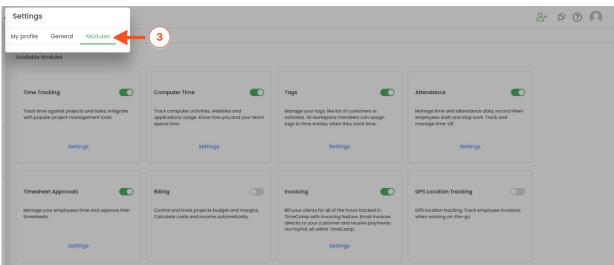

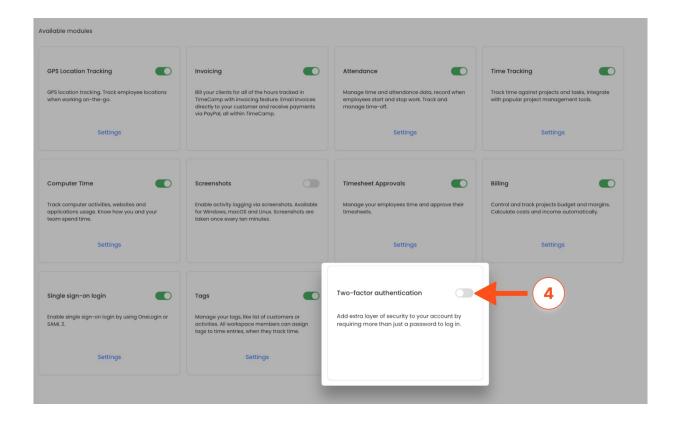

After the feature is enabled your first step will be to enter your email address and password on the login page and the second step will be to enter the code from the verification email.

Example of an email with a confirmation code:

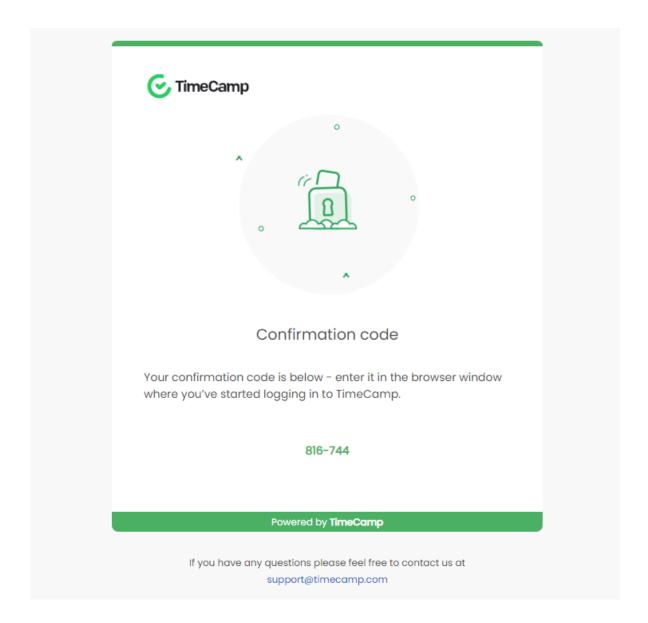

After entering your login credentials a new window will appear. Please **enter the confirmation code** here and click the green **Verify code** button. If the code is correct you'll be successfully logged in to your TimeCamp account.

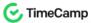

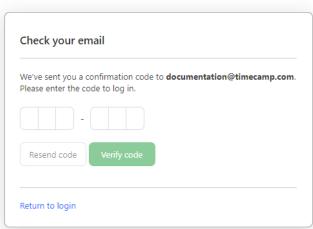

In case you no longer have access to the email address which is connected to your TimeCamp account, please ask your Administrator to change the email address on your account so you could receive a verification code.